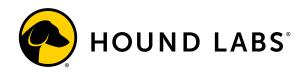

# HOUND® CANNABIS BREATHALYZER - Collect + Send

# **INITIAL SYSTEM SET-UP INSTRUCTIONS**

To set up the system for first-time use, the primary administrator should reference the following steps:

#### 1. Unbox

Open box and remove the base station, power cord, and included styluses. (Cartridges and compression equipment shipped separately.) Retain shipping materials for use in re-shipping if needed.

### 2. Power On

Plug in the provided power cord (standard 120V outlet). Press the power button on the back of the base station. (The screen takes several seconds to illuminate after pressing the power button.)

## 3. Log In

When the log in screen appears, use the provided stylus to enter the administrator account username and password to log in to the system (Username: admin; Password: admin).

### 4. Set Up Password

When logging in for the first time, the base station will require a password reset of the local administrator account. Follow the steps on the log in screen to create a new password. When the system returns to the log in screen, log back in using the username 'admin' and the newly created password. The system will then advance to the collection entry screen. Retain password for future reference.

#### 5. Set Time Zone and Enable Wi-Fi

Select the Hound Labs logo in the upper left corner of the screen to enter system settings. Select Setup, then 'Date and Time,' and follow instructions to set the local time zone.

A Wi-Fi connection is recommended to ensure a stable connection. To enable Wi-Fi, select 'Wi-Fi' in the setup menu and follow instructions to connect to a Wi-Fi network. If ethernet and/or Wi-Fi connectivity is not available, the base station is configured to automatically utilize cellular networks for connection.

### 6. Log Out to Finalize Setup

The admin login should be used only for administrator activities such as Wi-Fi and Date/Time setup. To begin using the system to perform collections, the primary administrator should log out and then log back in using the unique username and password provided during the onboarding process. Each collector should have a unique username and password provided by Hound Labs. To request a new log in, contact <u>Hound Labs Support</u> at 888.210.FAIR (3247).

Collector training for the HOUND® CANNABIS BREATHALYZER is available at https://houndlabs.com/collector-portal/.